Informativo Nº 005/2024 Março - 2024

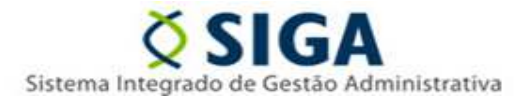

### **SISTEMA CIDADES-SIGA**

A Gerência de Sistemas Integrados – GESIS/SUBAD/SEGER gostaria de comunicar que a nova versão das planilhas de importação de itens no sistema SIGA-Cidades está agora disponível

Foi disponibilizado o total de 13 planilhas, conforme quadro abaixo:

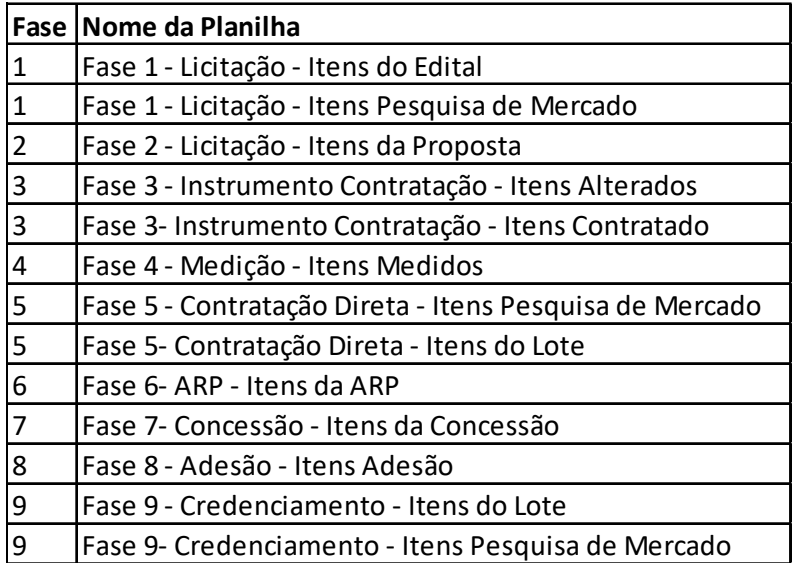

Os layouts pré-definidos estarão disponíveis no portal SIGA no link https://portalsiga.es.gov.br/manuais, na opção **Cidades Contratação – Planilha de importação**.

Cada planilha possui 2 abas; a primeira conta com os campos que deverão ser preenchidos pelos usuários, enquanto a segunda aba contém as regras de preenchimento, seguindo as normas definidas no anexo VI da IN 68/2020

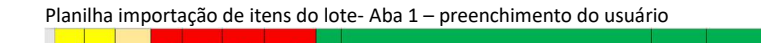

"日记日转移所书馆的政府经营基金部分的第三部分转移的部分的单位

Informativo Nº 005/2024 Março - 2024

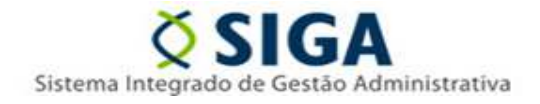

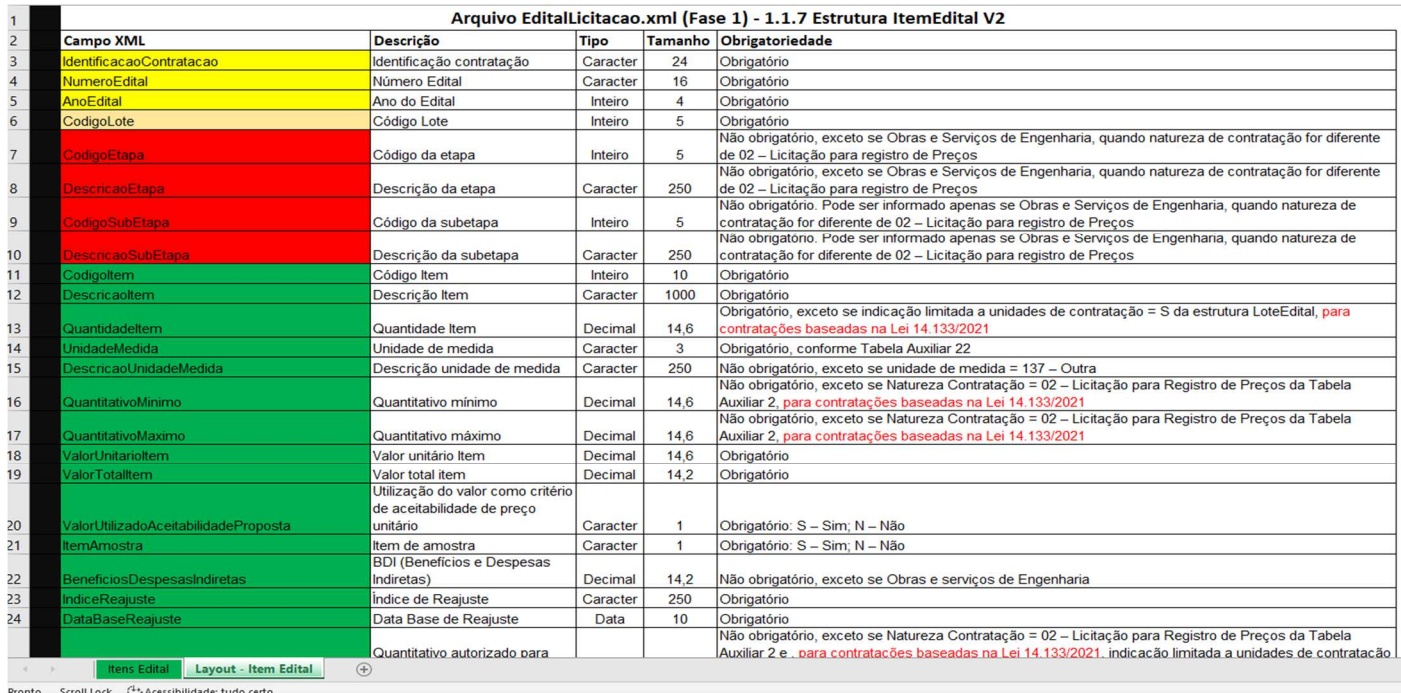

#### Planilha importação de itens do lote – aba 2 – regras de preenchimento dos campos

Para realizar a importação dos itens o servidor deve ter a contratação cadastrada e todas as demais informações necessárias ao preenchimento da planilha lançada previamente no sistema Cidade-SIGA.

**1.** Com todos os campos obrigatórios preenchidos na planilha, o usuário deve acessar a opção **Importação de Dados**. Será exibida a tela com o campo **Tipo de Planilha para Importação**, botão para selecionar a planilha e o botão **Importar Planilha** para efetuar a ação no sistema

Informativo Nº 005/2024 Março - 2024

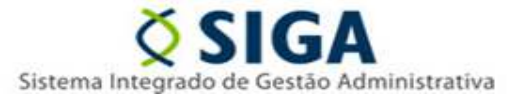

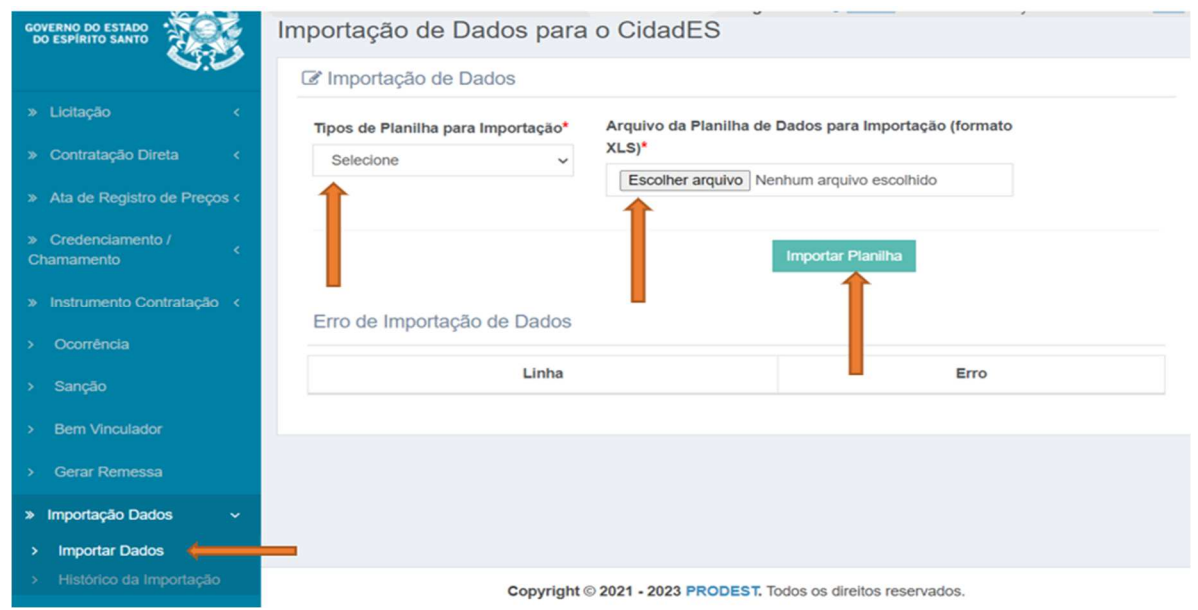

Em caso de ocorrência de algum erro durante o procedimento de importação de itens, o sistema não executará a ação e apresentará os erros encontrados, indicando a linha específica que requer correção.

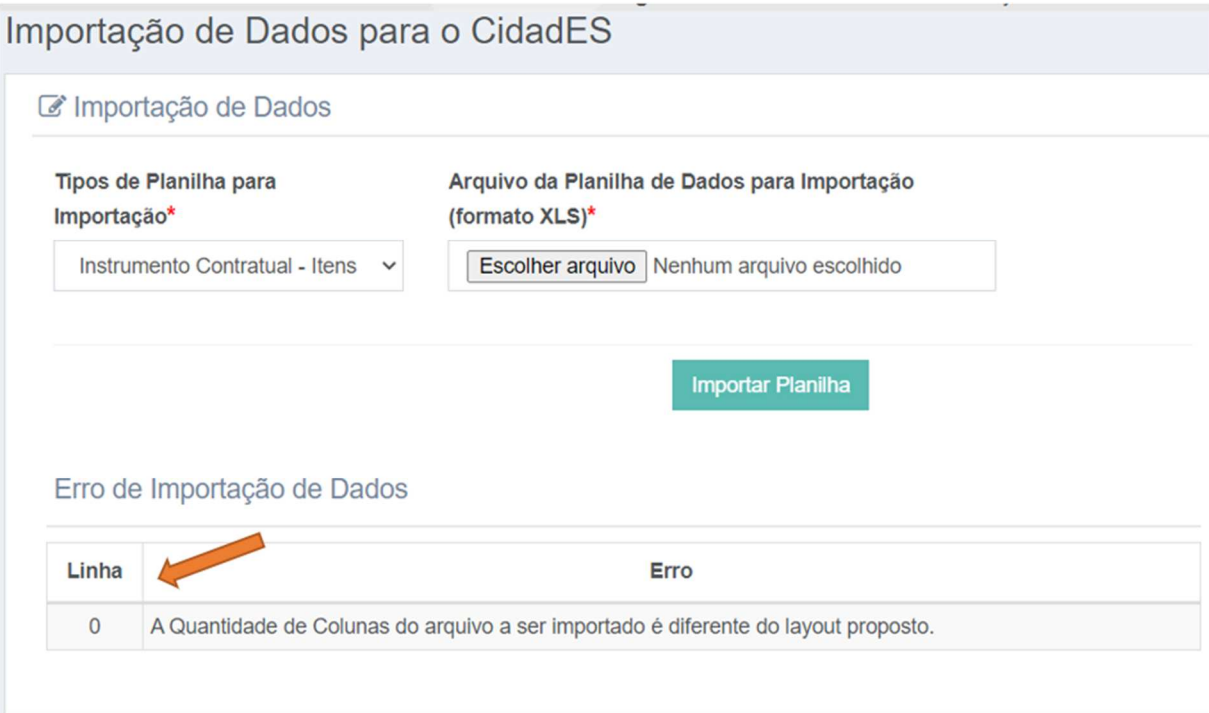

Informativo Nº 005/2024 Março - 2024

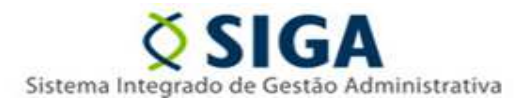

**2.** Caso o usuário desejar desfazer a importação de itens deverá acessar a opção **Histórico da Importação** e clicar no botão **Desfazer Importação**

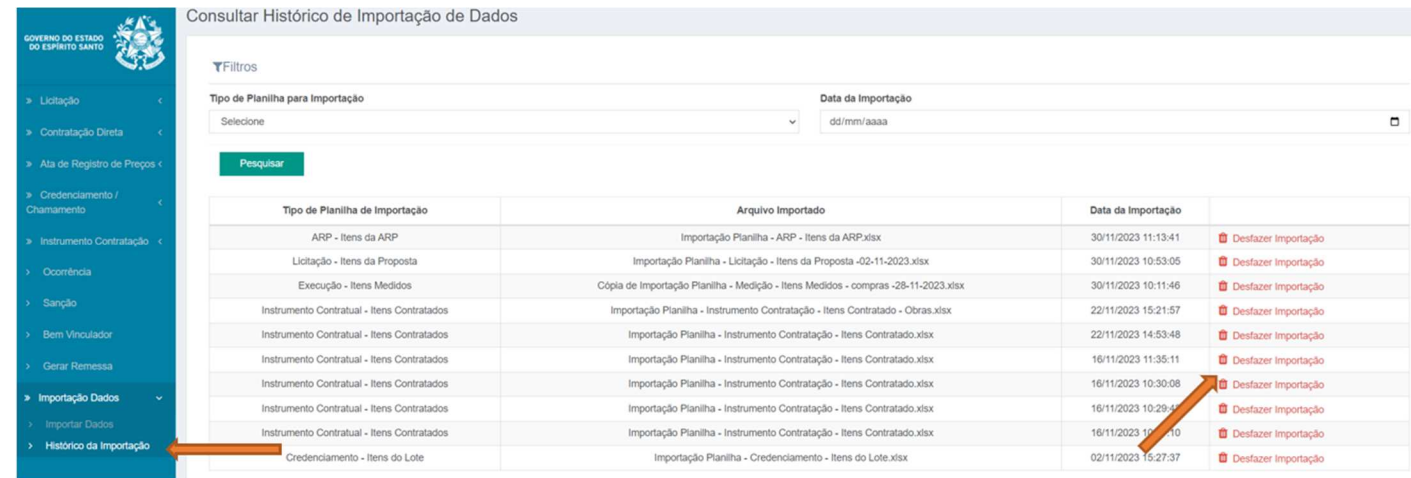

Ao clicar no botão "Desfazer Importação", o sistema removerá todos os itens importados através da planilha selecionada. Destacamos que serão excluídos apenas os itens que não possuírem registros associados

Vitória, 20 de março de 2024.

**COORDENAÇÃO SIGA GERÊNCIA DE SISTEMAS INTEGRADOS – GESIS SUBSECRETARIA DE ADMINISTRAÇÃO GERAL – SUBAD SECRETARIA DE ESTADO DE GESTÃO E RECURSOS HUMANOS – SEGER** 

*Acesse o Portal SIGA:* www.siga.es.gov.br